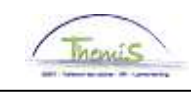

### Processus n°208 : Clôturer une instance emploi

#### **Historique des modifications**

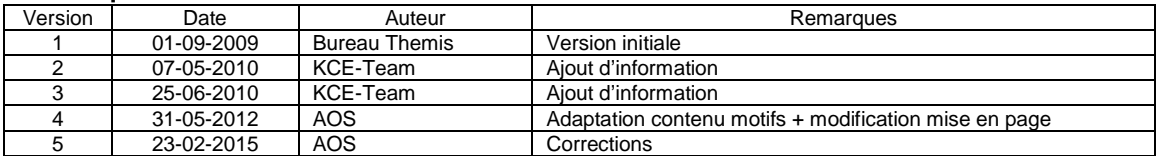

# **Table des matières**

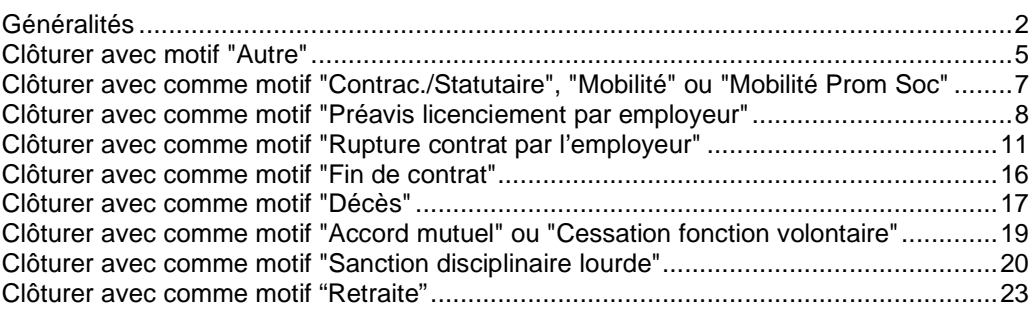

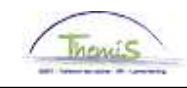

# **Généralités**

**Objectif** Clôturer une relation de travail.

**Données d'emploi**

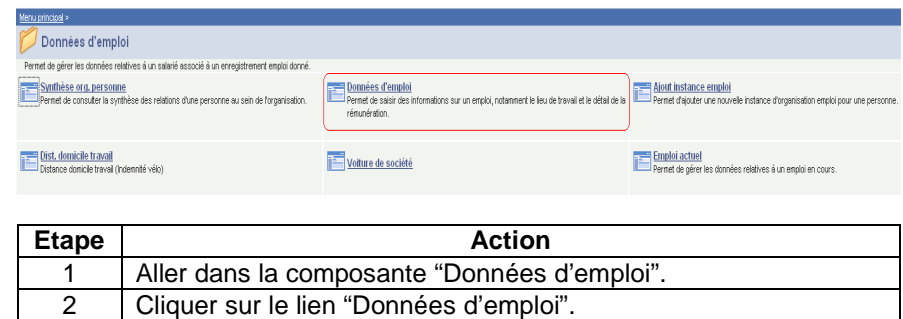

**Clôturer une instance emploi**

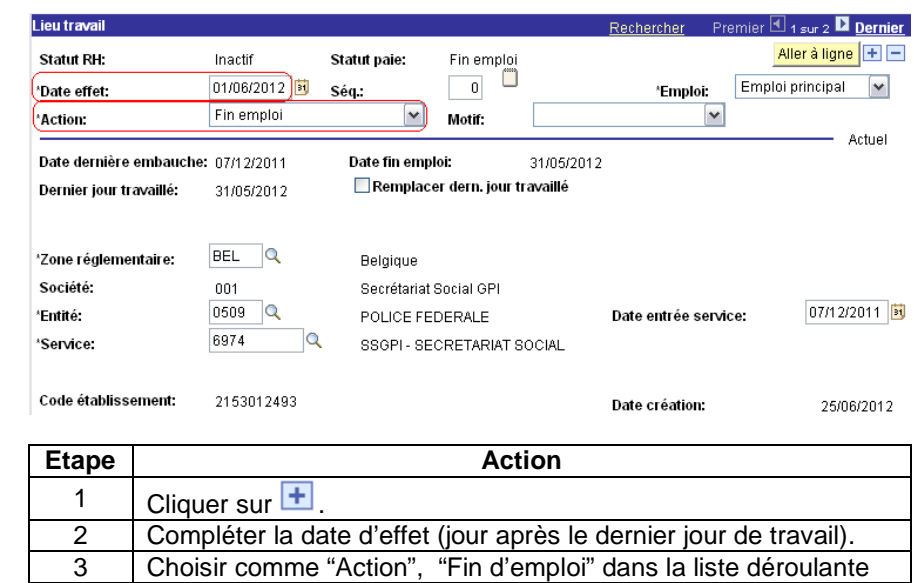

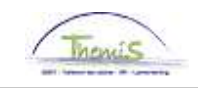

# **Généralités,** Suite

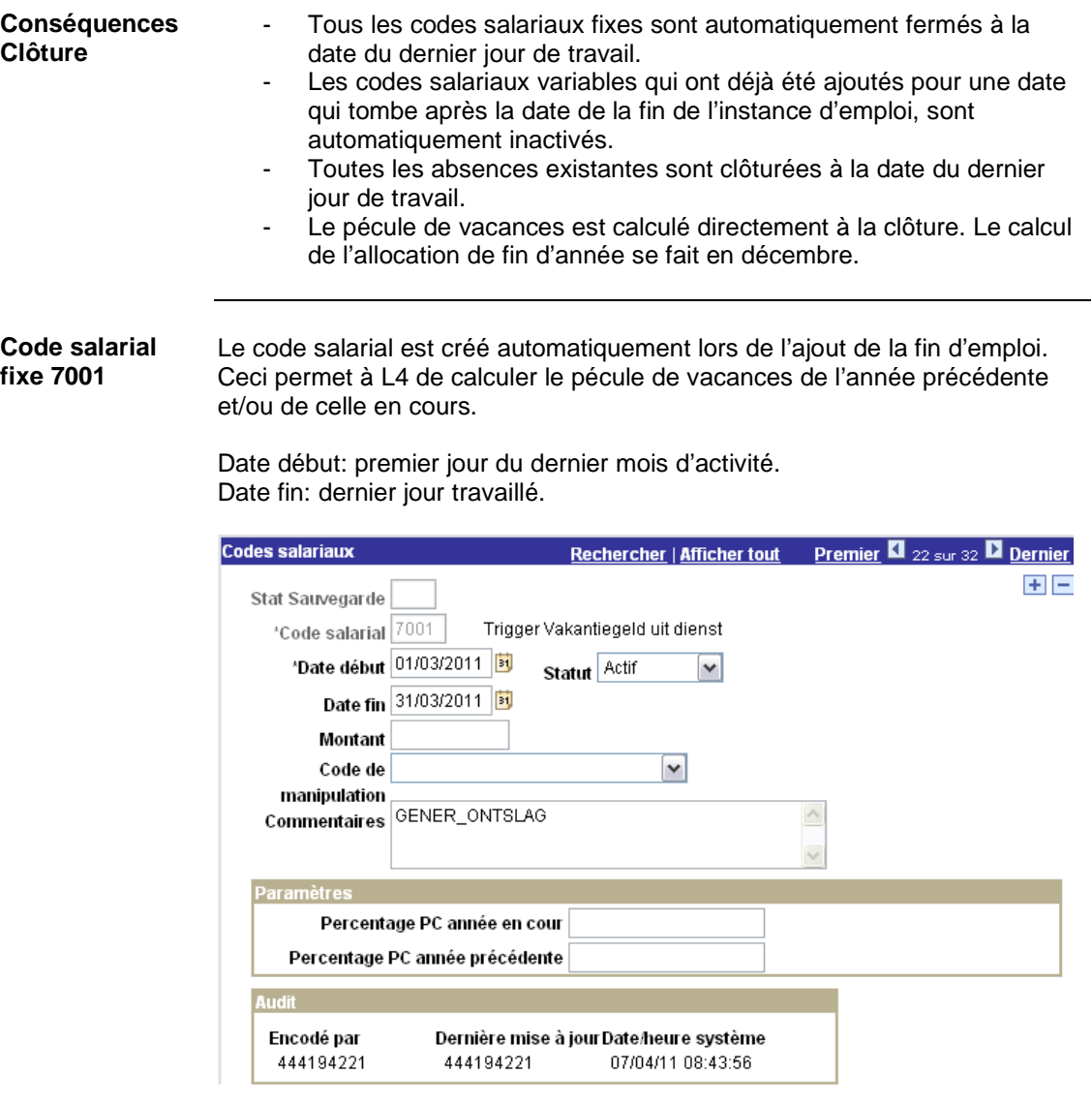

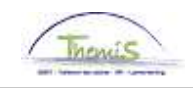

# **Généralités,** Suite

**Affichage dossier salarial**  Pour la navigation, aller vers l'instruction de travail 'dossier salarial'.

Dans le dernier mois d'activité, le pécule de vacances fin de service et l'allocation de fin d'année sont calculés dans la ligne du traitement fixe.

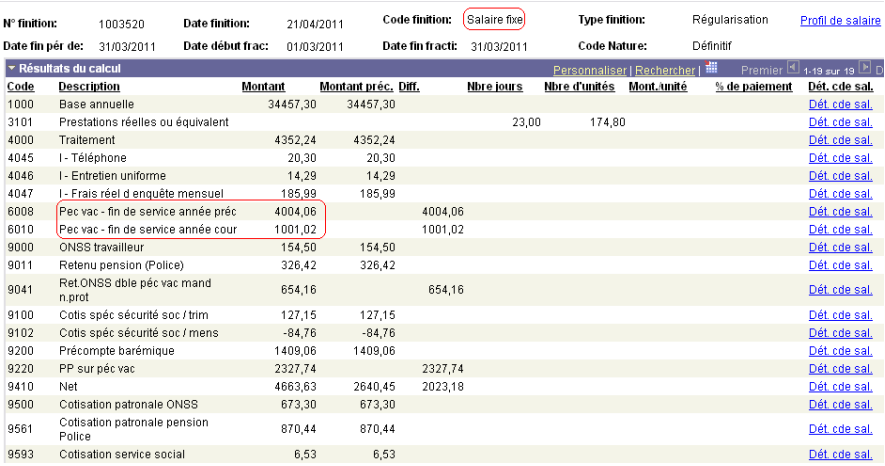

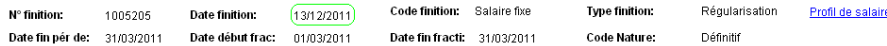

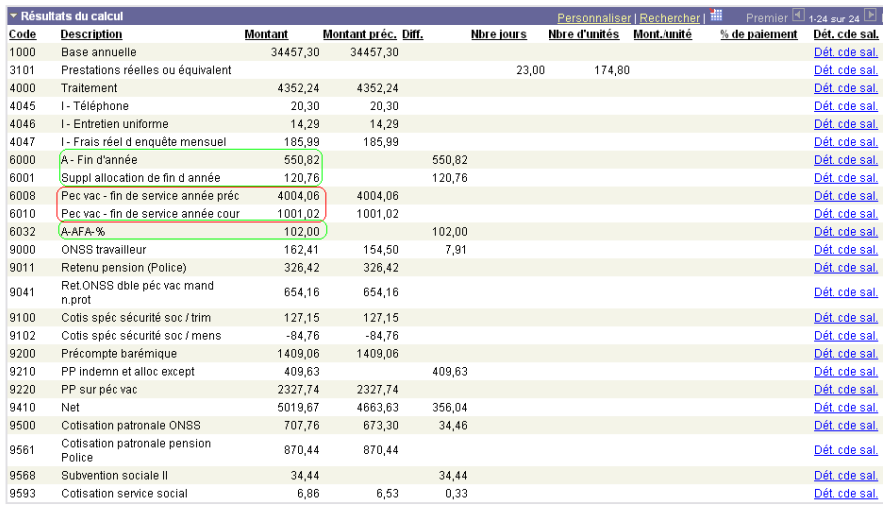

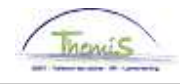

# **Clôturer avec motif "Autre"**

- **Quand l'utiliser?**
- La création de la relation de travail est incorrecte;<br>- Un champ non modifiable a été incorrectement sa
- Un champ non modifiable a été incorrectement saisi.

**Comment encoder?** 

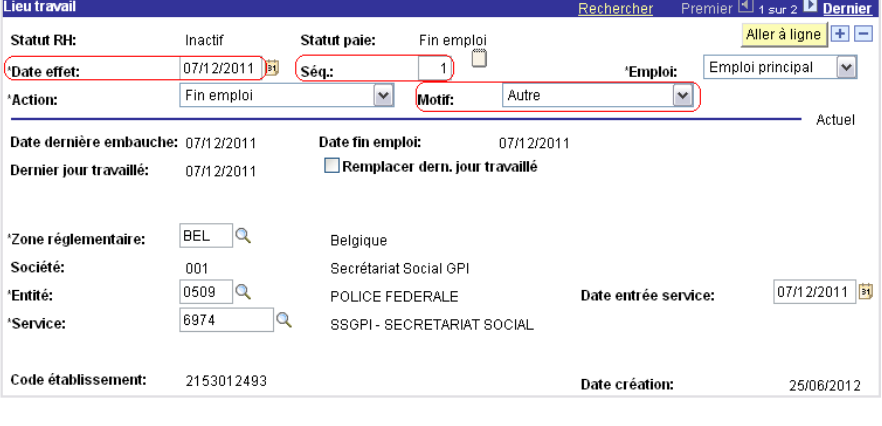

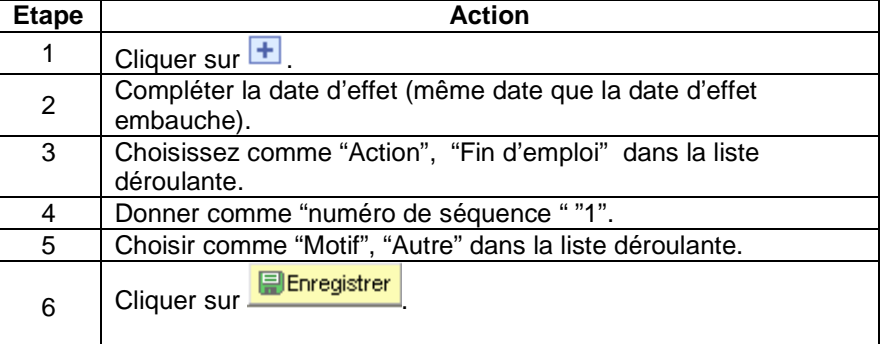

**Valider / approuver**  Voir instruction de travail 801 « Valider – Approuver ».

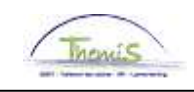

# **Clôturer avec motif "Autre",** Suite

**Annulation définitive du contrat** 

Lorsqu'il y avait des paiements sur un contrat qui avait été annulé avec comme motif 'autre', il devait y avoir une annulation complète du contrat dans L4 après le run salarial définitif. Dorénavant, ce contrat ne sera plus traité par L4.

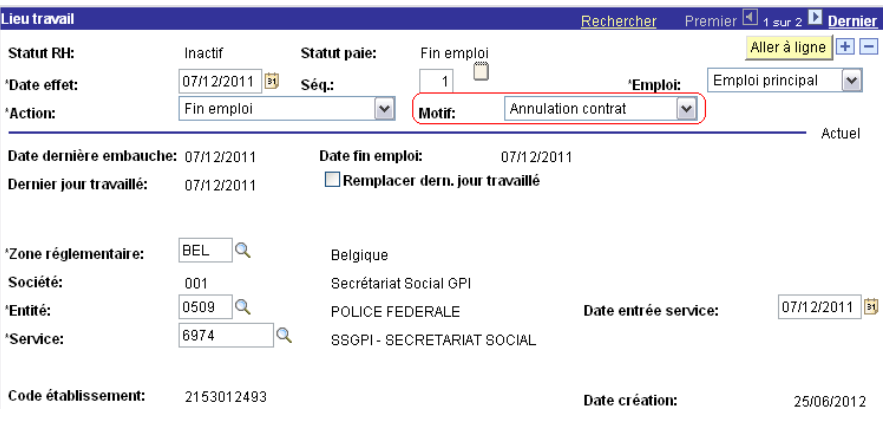

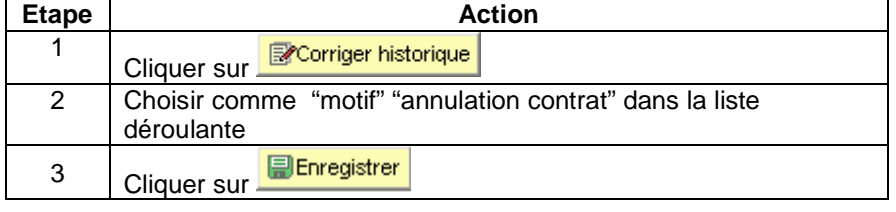

**Valider / approuver** 

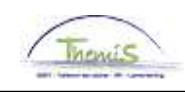

# **Clôturer avec comme motif "Contrac./Statutaire", "Mobilité" ou "Mobilité Prom Soc"**

**Quand l'utiliser?**  Lorsqu'un membre du personnel fait mobilité, il y a trois motifs d'action différents qui doivent être choisis:

- Passage de contractuel à statutaire
- Mobilité vers un autre lieu de travail
- Mobilité pour cause de promotion sociale

**Comment encoder?** 

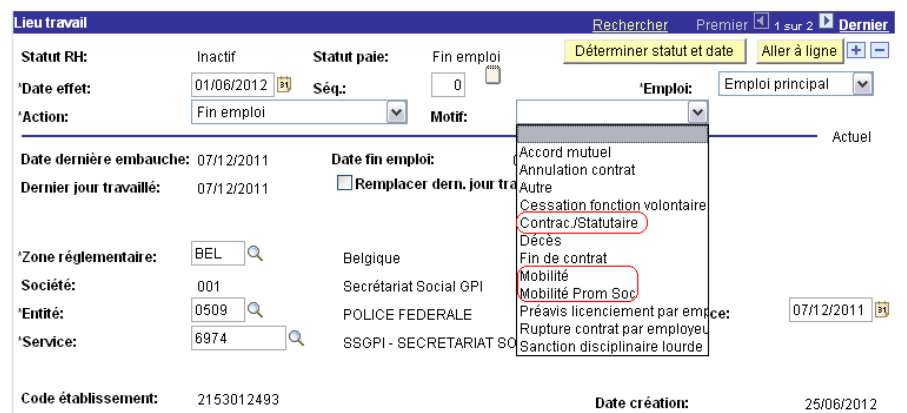

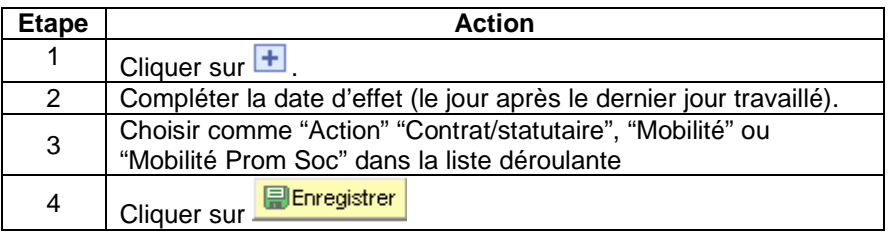

**Valider / approuver** 

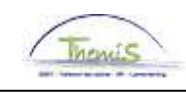

# **Clôturer avec comme motif "Préavis licenciement par employeur"**

**Quand l'utiliser?**  Rupture du contrat pour lequel l'employé preste un préavis.

**Période d'essai** Vérifier si la date de fin de la période d'essai est remplie.

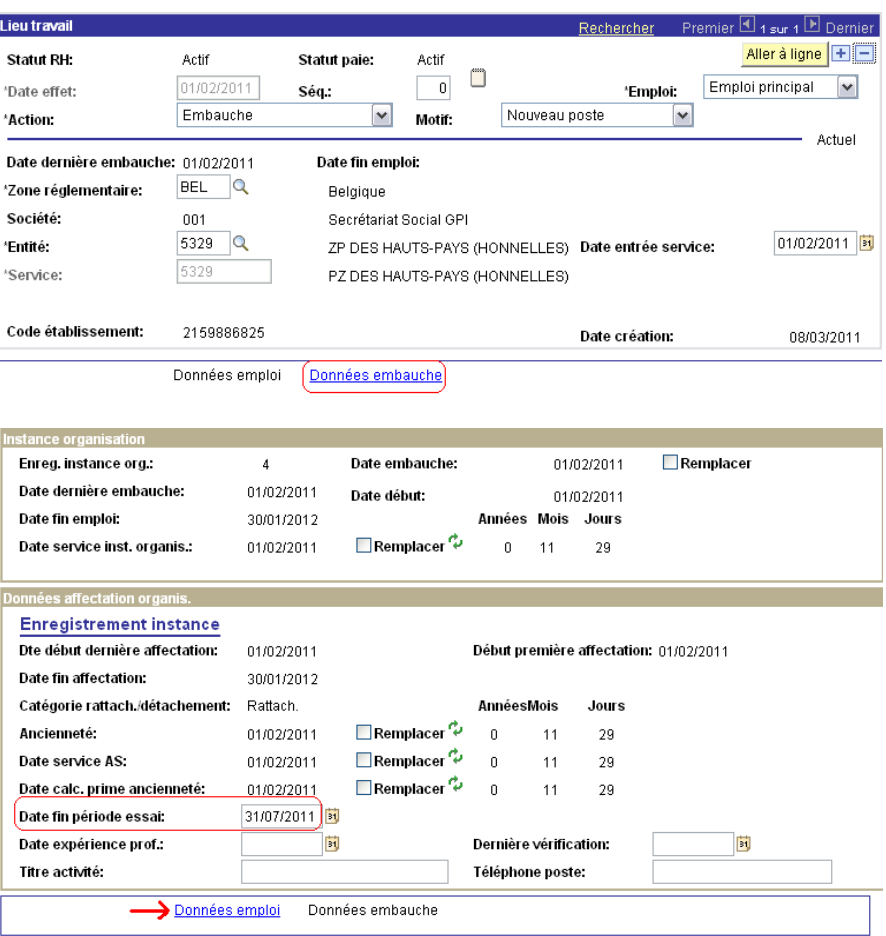

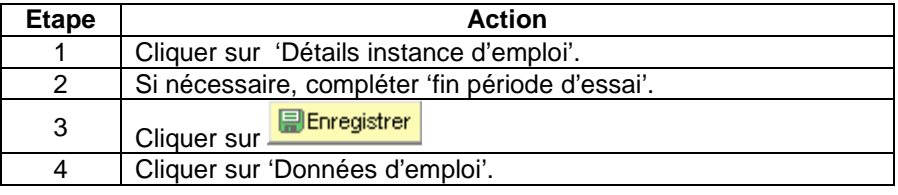

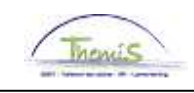

# **Clôturer avec comme motif "Préavis licenciement par employeur",** Suite

**Comment encoder?** 

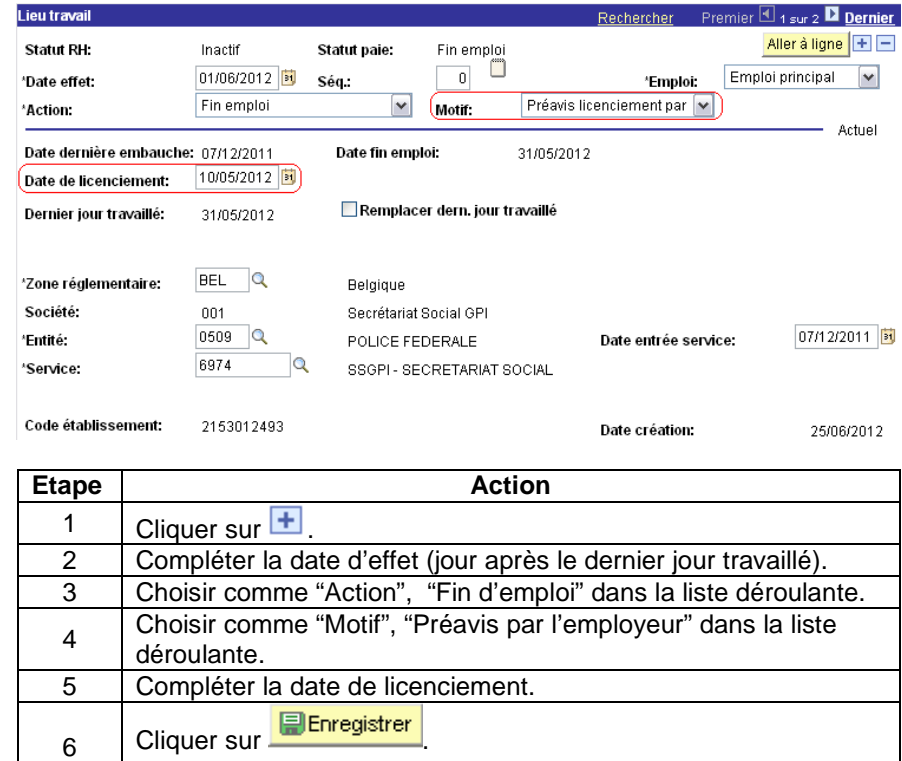

**Valider /** 

Voir instruction de travail 801 « Valider – Approuver ».

**approuver** 

**Affichage dossier salarial:** 

Réduction sur la partie du traitement en cas de licenciement pour les contractuels:

• avec contrat à durée indéterminée

**exonération base imposable**  • fin période d'essai

- préavis à partir du 01/01/2012
- date notification

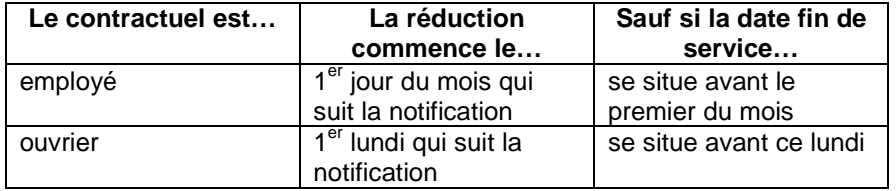

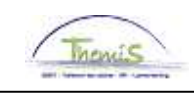

# **Clôturer avec comme motif "Préavis licenciement par employeur",** Suite

**exonération base imposable**  (suite)

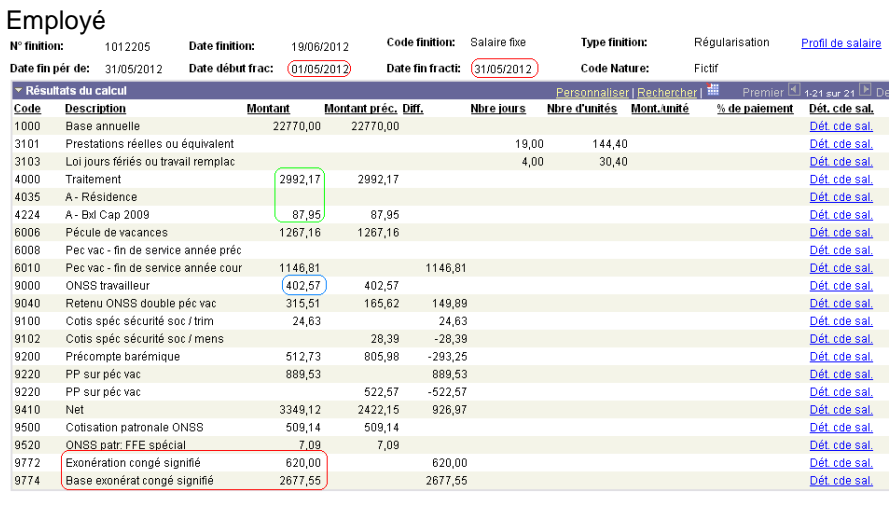

Ouvrier: fractions supplémentaires<br>Date fin pér de: 31/05/2012 Date début frac: (21/05/2012) Date fin fracti: (31/05/2012) Code Nature:  $Fictif$ 

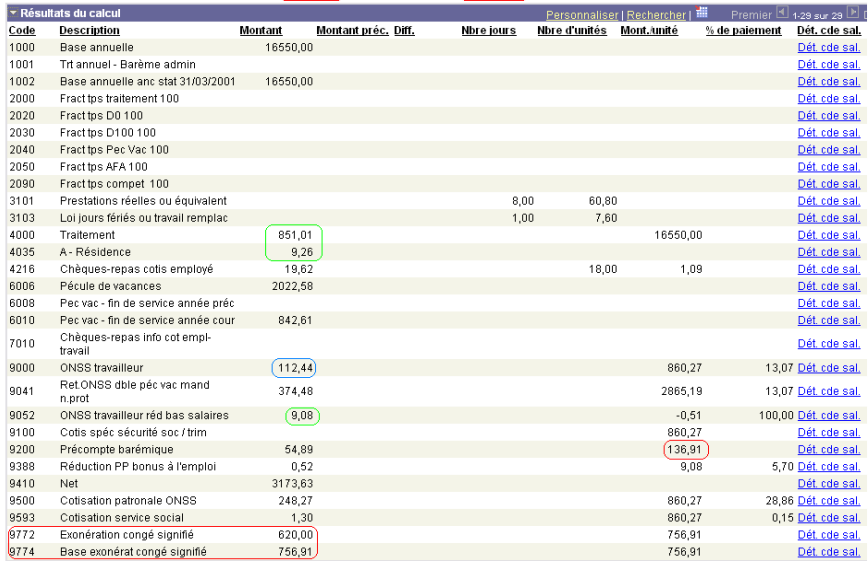

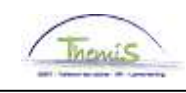

**Quand l'utiliser?**  Rupture du contrat pour lequel l'employé reçoit une indemnité de préavis.

**Période d'essai** Vérifier si la date de fin de la période d'essai est remplie.

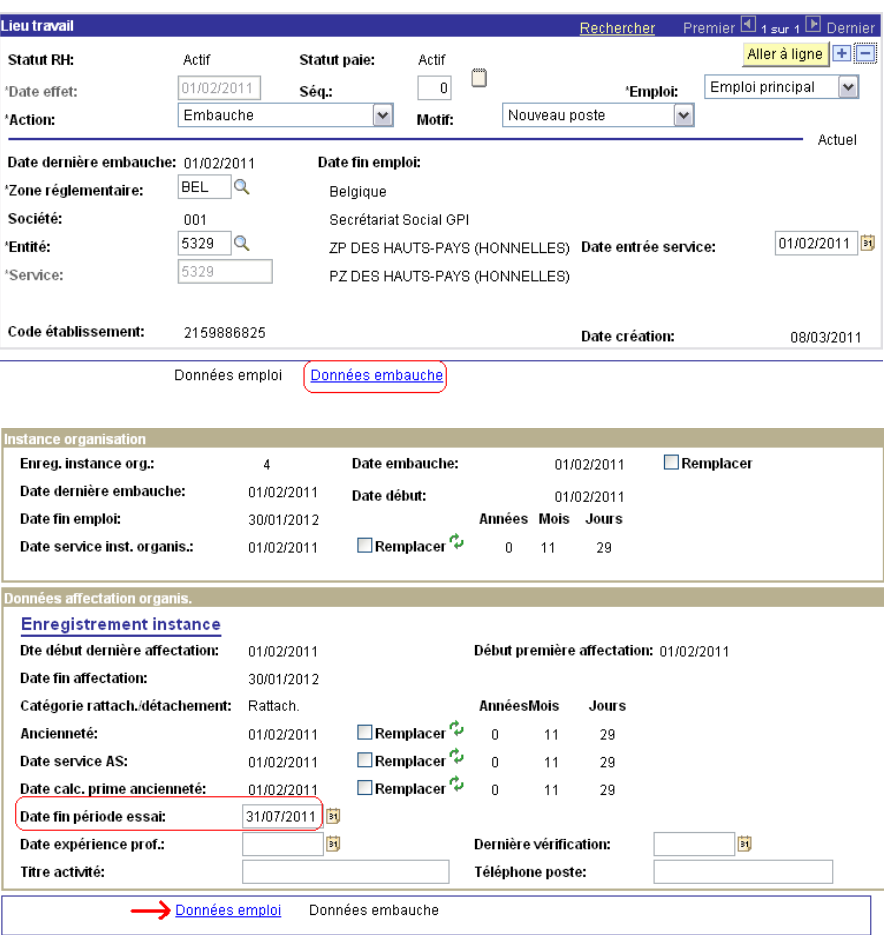

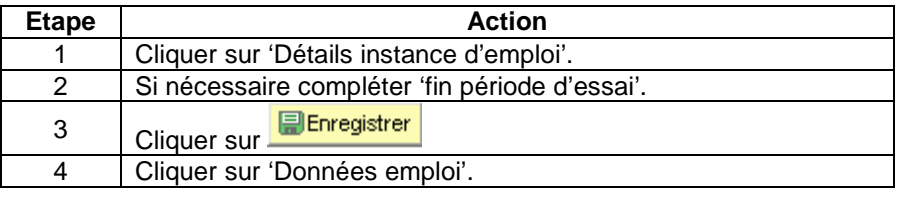

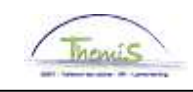

#### **Comment encoder?**

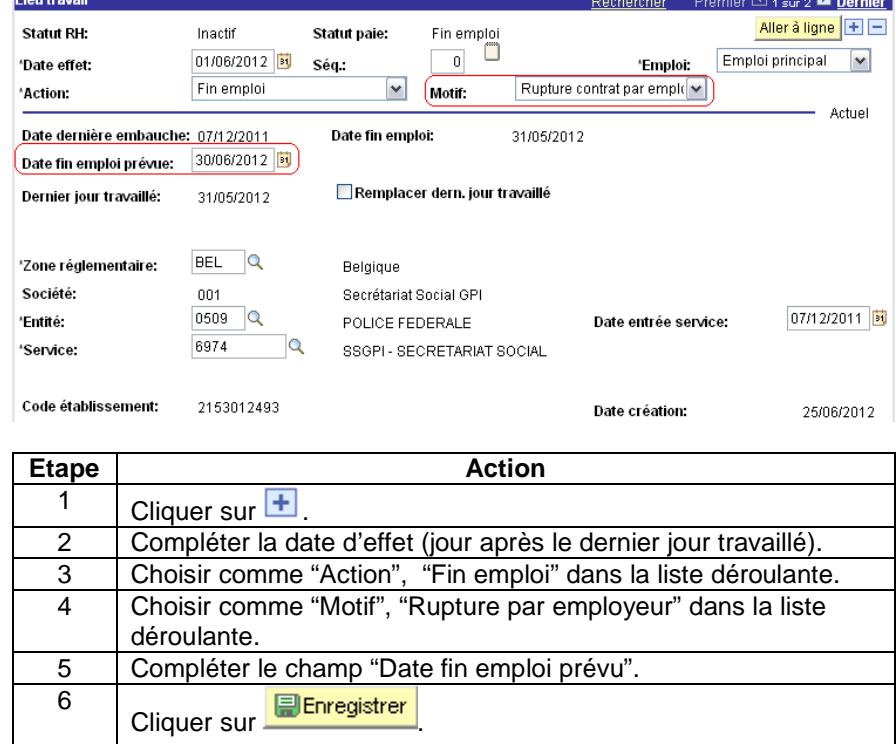

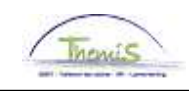

**Encodage codes salariaux correspondants**

Dans ce cas, il faut également introduire les jours de préavis et le montant du préavis via deux codes salariaux variables.

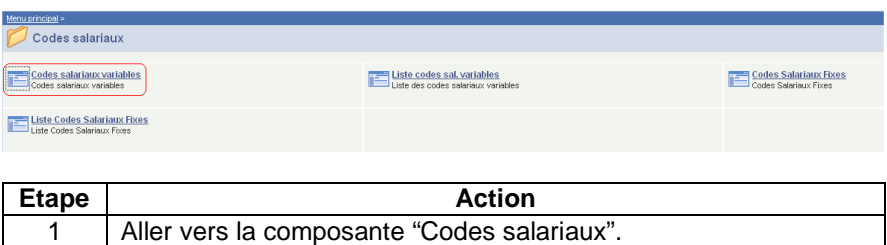

2 Cliquer sur le lien "Attribuer des codes salariaux variables".

#### • **Code salarial 3076:**

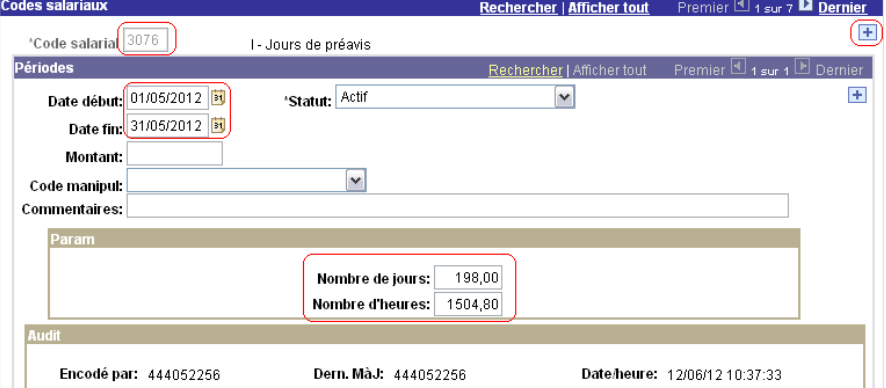

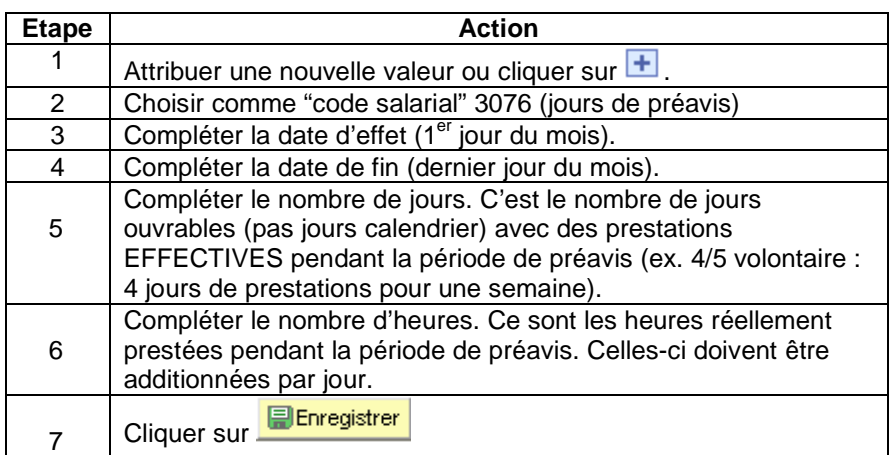

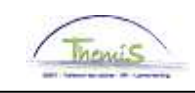

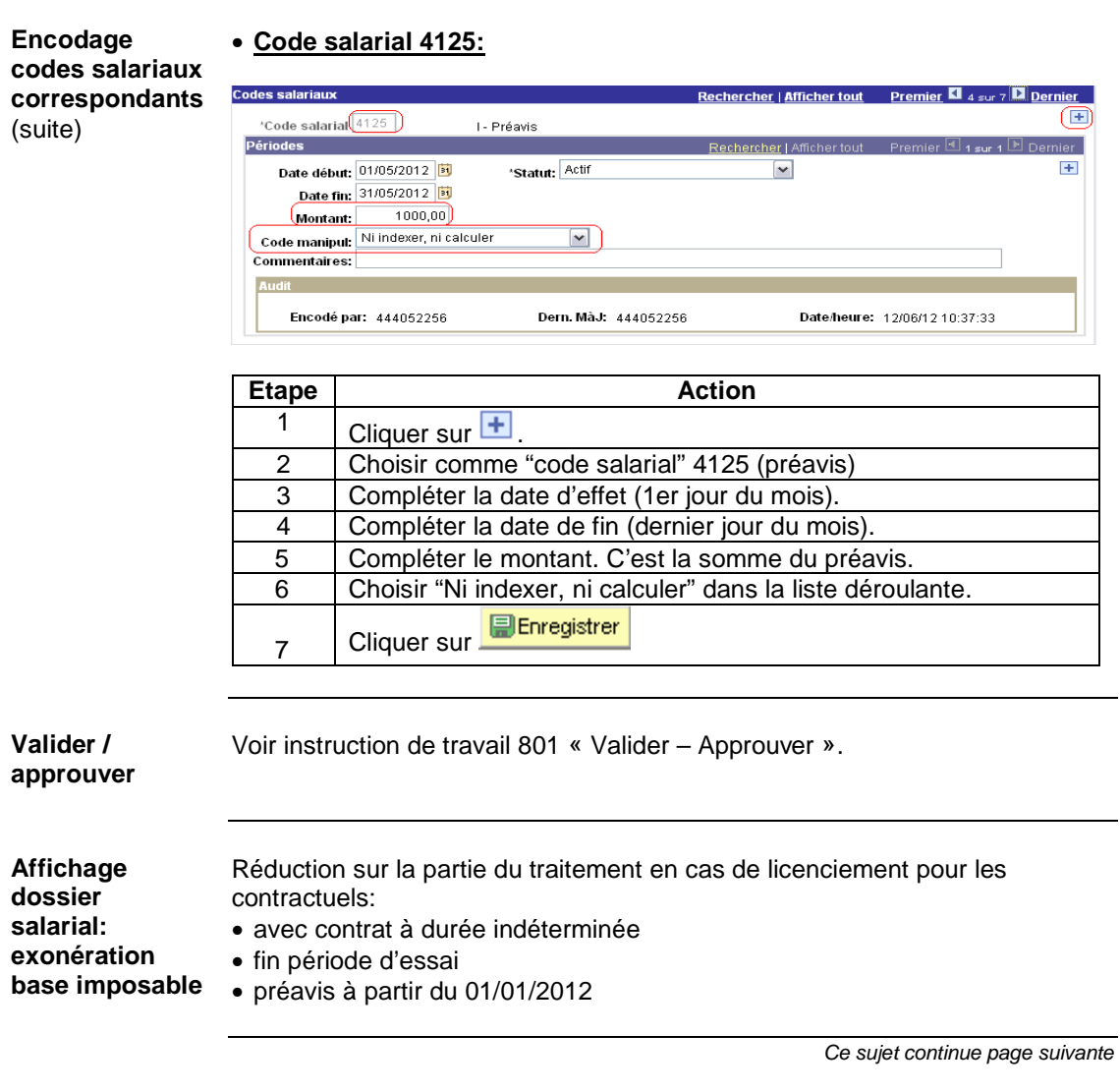

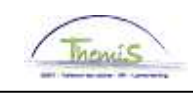

#### **exonération base imposable**  (suite)

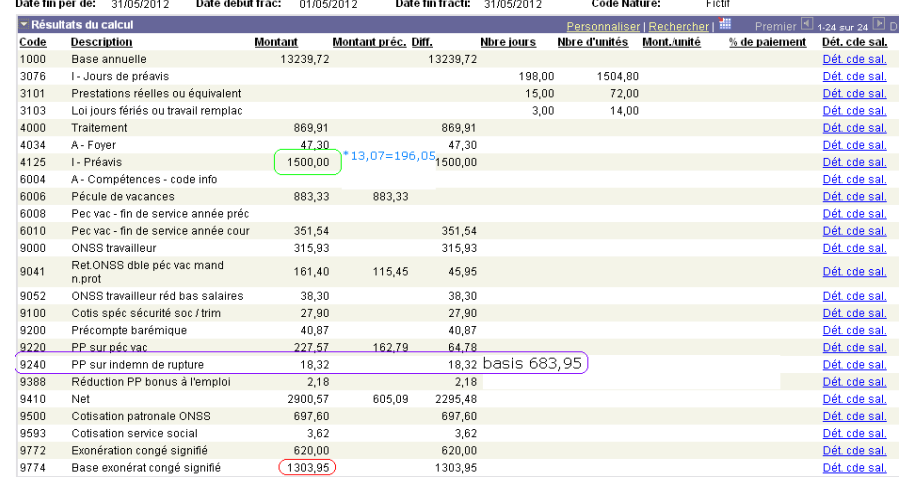

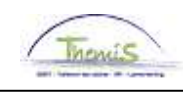

# **Clôturer avec comme motif "Fin de contrat"**

**Quand l'utiliser?**  C'est la fin normale d'un contrat qui était dès le début à durée déterminée.

**Comment encoder?** 

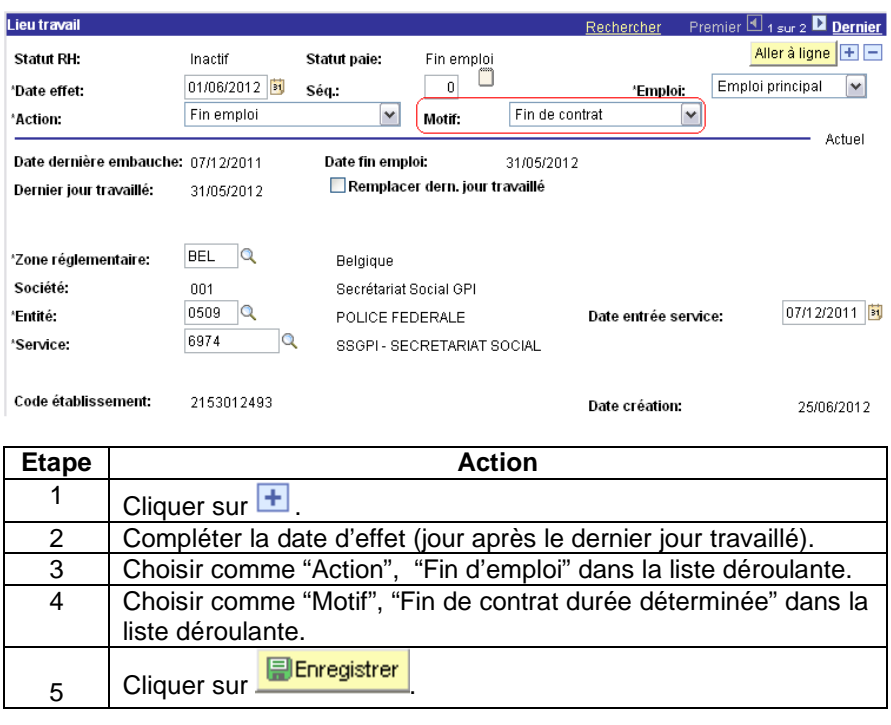

**Valider / approuver** 

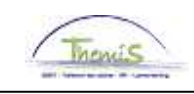

# **Clôturer avec comme motif "Décès"**

**Quand l'utiliser?**  Lors du décès.

**Comment encoder?** 

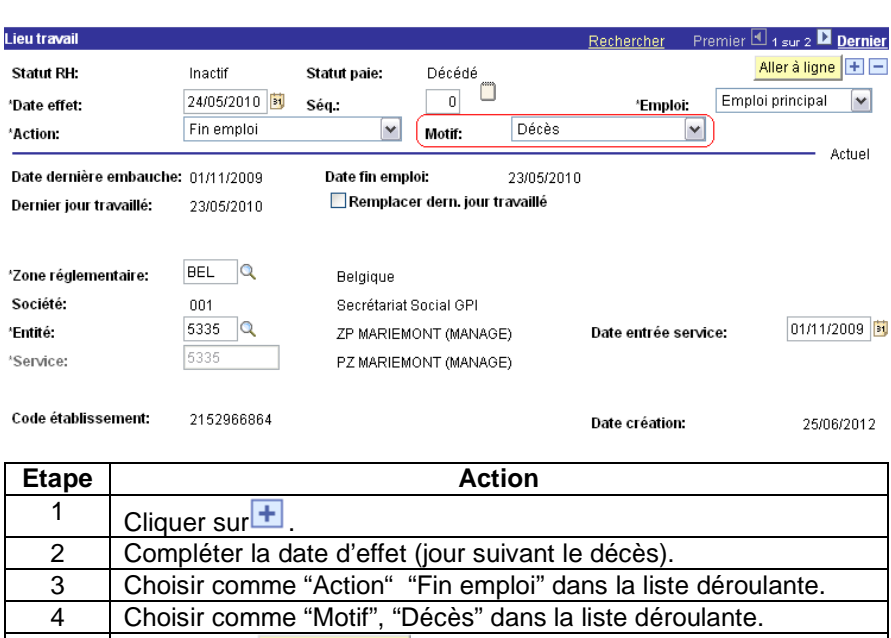

Le traitement restant, les allocations et indemnités, et l'allocation de fin d'année dus à la fin du mois, sont repris dans un code salarial.

 $5$  Cliquer sur  $\frac{1}{2}$  Cliquer sur  $\frac{1}{2}$ 

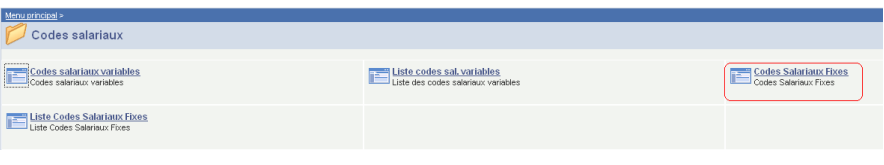

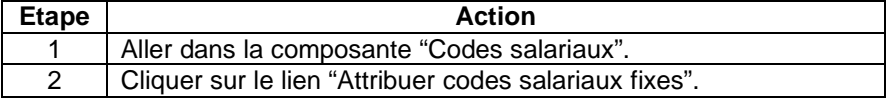

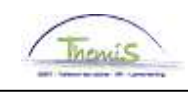

# **Clôturer avec comme motif "Décès",** Suite

**Comment encoder?**  (suite)

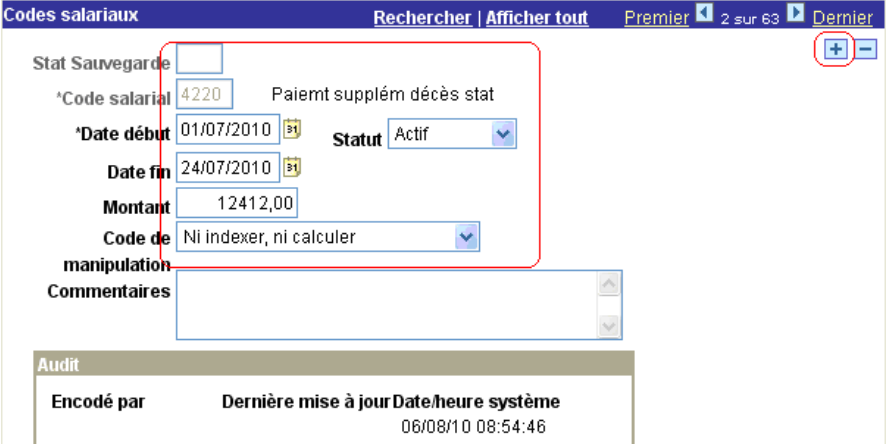

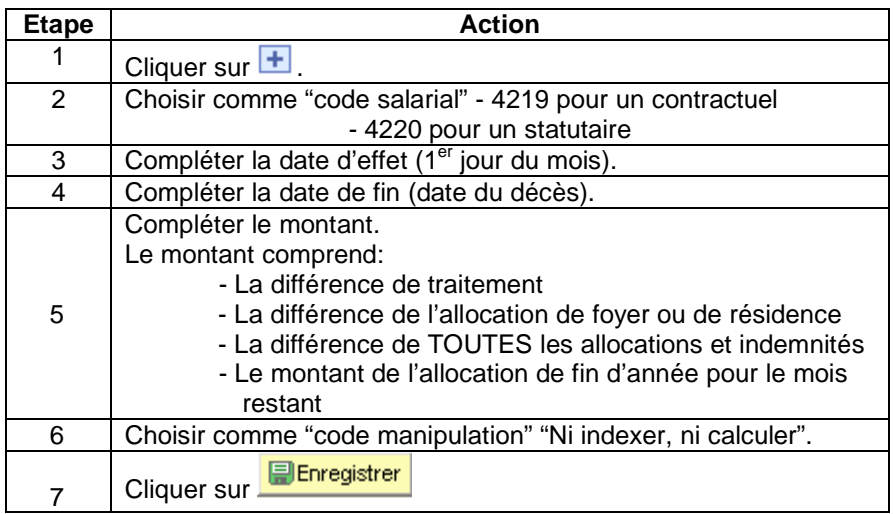

**Valider /** 

Voir instruction de travail 801 « Valider – Approuver ».

**approuver** 

18/23

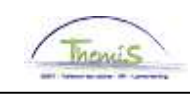

# **Clôturer avec comme motif "Accord mutuel" ou "Cessation fonction volontaire"**

**Quand l'utiliser?**  • Cessation de fonction volontaire

• Accord mutuel

#### **Quand l'utiliser?**

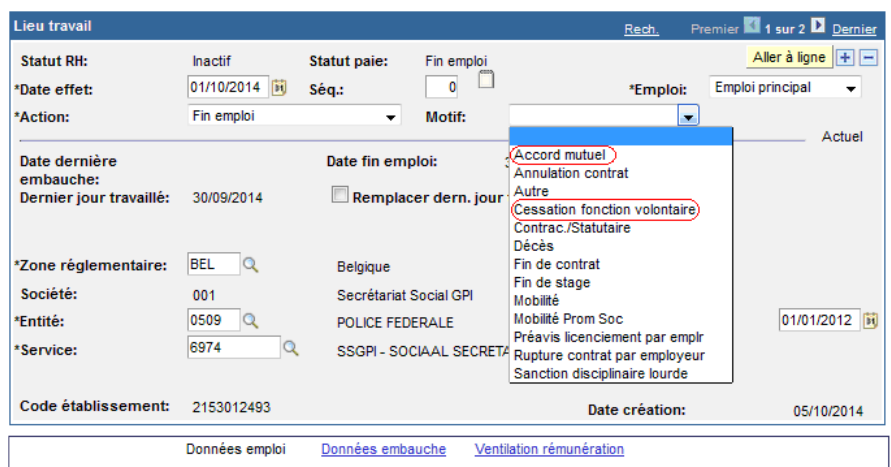

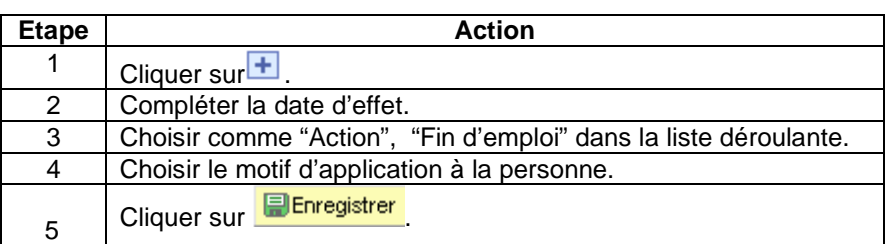

**Valider / approuver** 

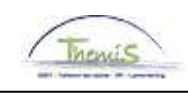

### **Clôturer avec comme motif "Sanction disciplinaire lourde"**

**Quand l'utiliser?**  Le membre du personnel statutaire est démis d'office de ses fonctions par son employeur à la suite d'une procédure disciplinaire.

#### **Comment encoder ?**

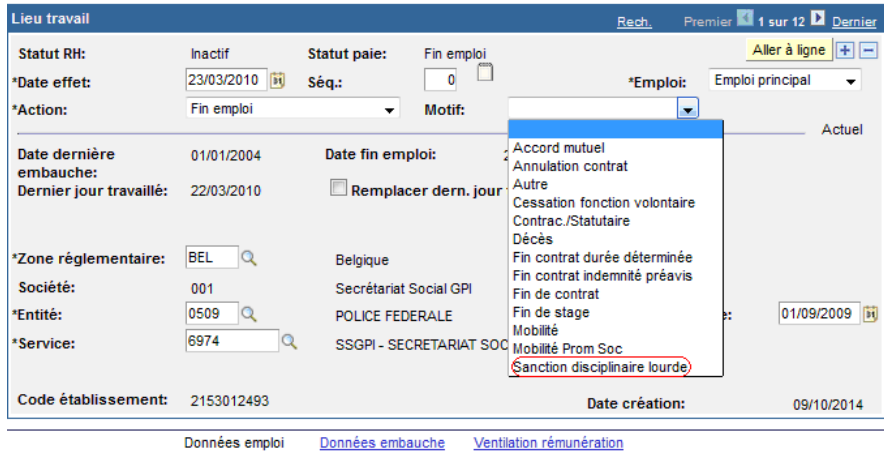

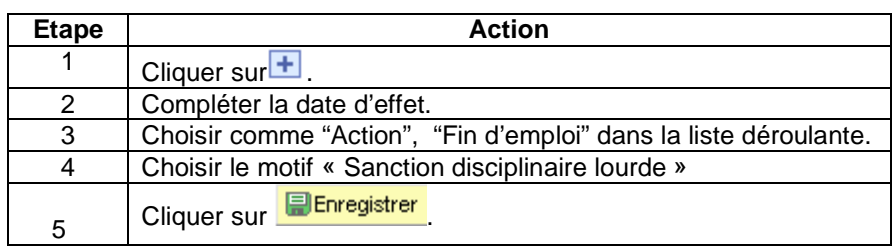

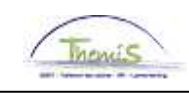

# **Clôturer avec comme motif "Sanction disciplinaire lourde",** Suite

**Encodage supplémentaire démission membre du personnel statutaire** 

l'AMI.

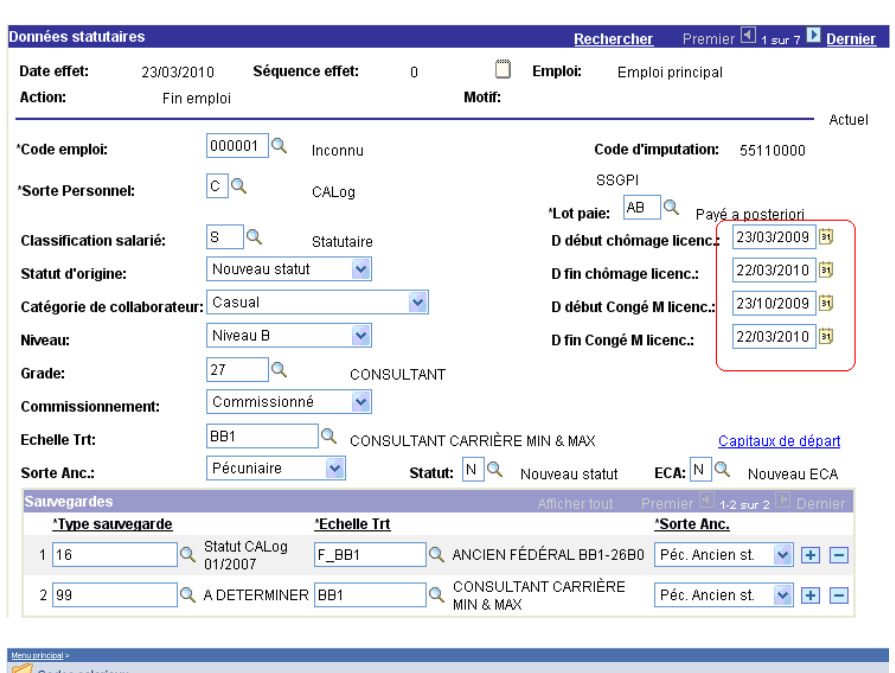

Permet à L4 de calculer la contribution de l'employeur pour le chômage et

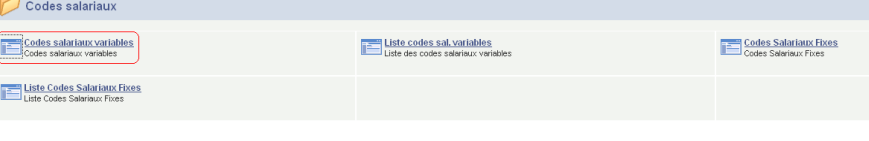

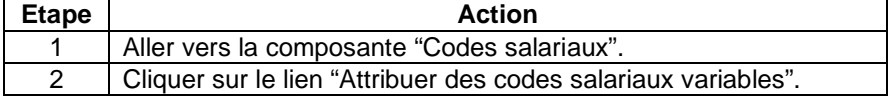

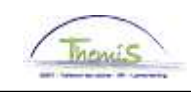

# **Clôturer avec comme motif "Sanction disciplinaire lourde",** Suite

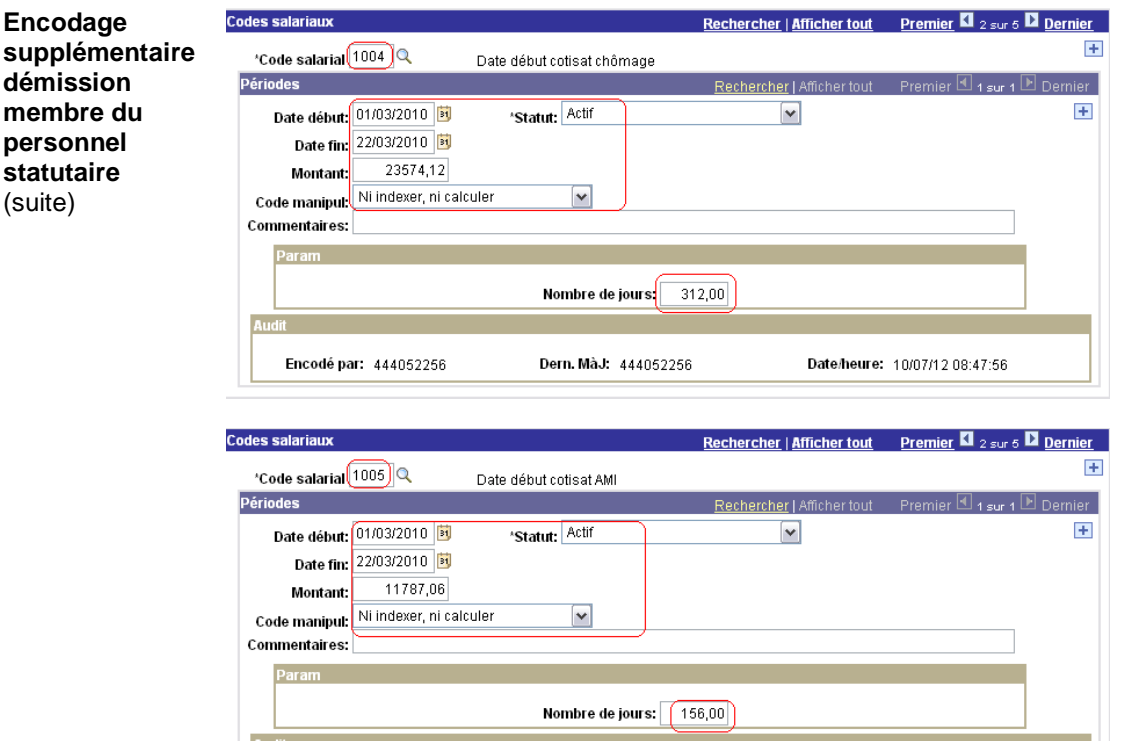

Dern. MàJ: 444052256

Date/heure: 10/07/12 08:47:56

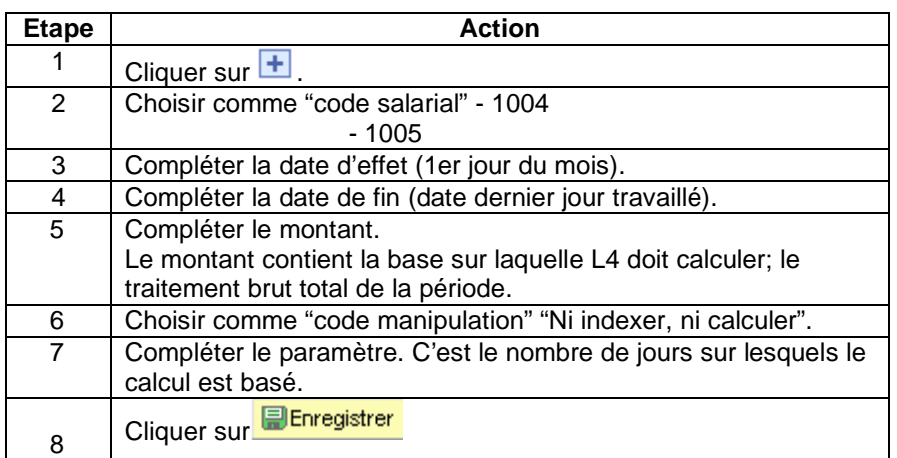

**Valider /** 

Voir instruction de travail 801 « Valider – Approuver ».

Encodé par: 444052256

**approuver** 

22/23

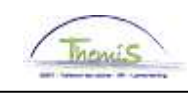

# **Clôturer avec comme motif "Retraite"**

**Quand l'utiliser?**  Lors d'un départ à la retraite.

Il y a trois motifs différents de départ à la retraite;

- Retraite pour avoir atteint l'âge de mise à la retraite;
- Retraite pour inaptitude physique;
- Retraite anticipée.

**Comment encoder?** 

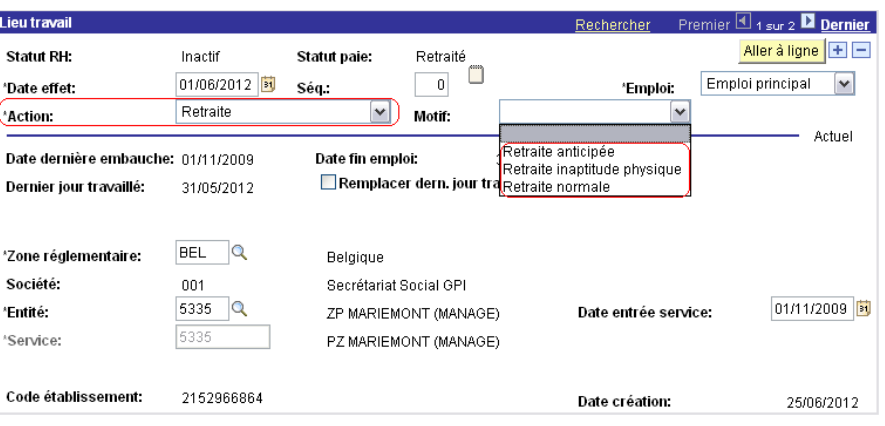

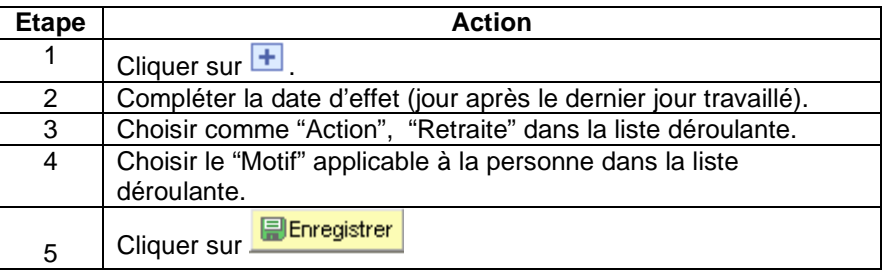

**Valider / approuver**